# **IPAWS Emergency Alerting System**

An effective system is made from people, processes and technology. This overview shows the technology component, and specifically the user interface provided by the AlertSense IPAWS alerting tool. This tool allows emergency teams to send alerts to the FEMA/IPAWS system.

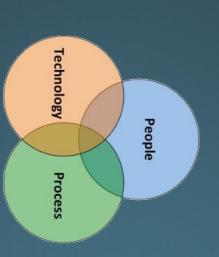

#### Standards based alert message protocols, authenticated alert message senders, shared, trusted access & distribution networks, alerts delivered to more public interface devices **IPAWS Architecture Alerting Authorities** IPAWS compliant CAP Alert Origination Tools **S** FEMA CAP Alore Local State federal **Inciu** Territoria nessages Emergency Networks) (Open Platform for Alert Aggregator/ Gateway **OPEN** ŧ ļ Future Technolog State / Loren Alerting Disseminators nternet Services Emergency Alert System derts(WE) NOAA Solf $\diamond$ ETIN Digital Signage Silren FM RBDS M American People AM FM Satellite Radio; Digital, Analog, Cable, and Satellite TV Web browsers, Widgets, Web sites, Social media MIRELESS EMERGENCY ALERTS CAPABLE EAS NOAL T

# **IPAWS** Experience

Once logged into the system, this Dashboard is shown.

The user can review recently created templates, history, verify connection to IPAWS and initiate a public message.

Since this system is permission based, some users may see more information than others.

|                  |               | DEMO 120028 Expires on 06/11/2015 Status | TEST 120028 Expires on 05/20/2018 Status |              | IPAWS-OPEN Service Status |                          | SEND A PUBLIC MESSAGE |                        | Go to the Message Form to send a Message: | Messages                          |
|------------------|---------------|------------------------------------------|------------------------------------------|--------------|---------------------------|--------------------------|-----------------------|------------------------|-------------------------------------------|-----------------------------------|
| Shelter in Place | Test Template | EAS RWT LIVE                             | EAS Monthly Test LIVE                    | EAS RWT TEST | Earthquake TEST           | Hospital Evacuation TEST | Tsunami Warning TEST  | High Surf Warning LIVE | Earthquake Warning LIVE                   | <b>Recently Created Templates</b> |

# Step 1: Select Send A Public Message

# **Create Public Message**

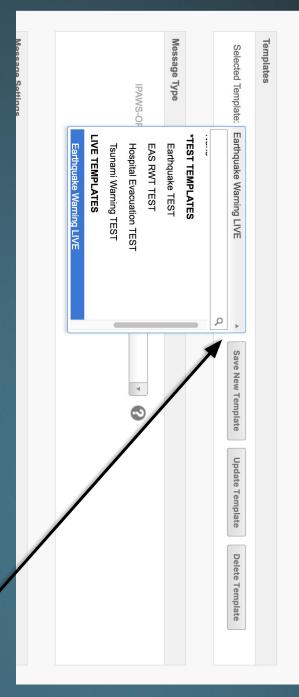

Regardless of the previous selection, the user is brought to a 2nd page in the system, which provides the alerting form necessary to complete the message.

Templates provide a convenient starting point for alerts and they can be organized into different groups. The emergency alerting team names and organizes templates in accordance with their specific needs, use-cases and processes.

If a template is selected, the form is pre-populated with everything that was saved in that template, including endpoint (demo or live), communication channels and other message options.

#### Step 2: Select or Verify Template

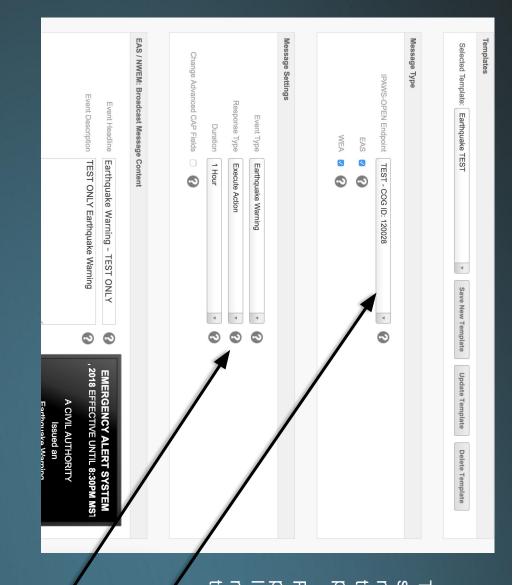

The system supports both 'practice' (demo) and 'live' scenarios. Practice alerts can help the team maintaining their skills. Treating them seriously insures that team members are well versed in their own processes and familiar with the software system.

Regardless of whether a template is used as a starting point, and regardless of whether the alert is practice or live, the next steps are to modify, review and verify the message type, message content and other settings for the specific scenario.

Step 3: Verify Message Type (demo or live)

Step 4: Complete the Message Settings section

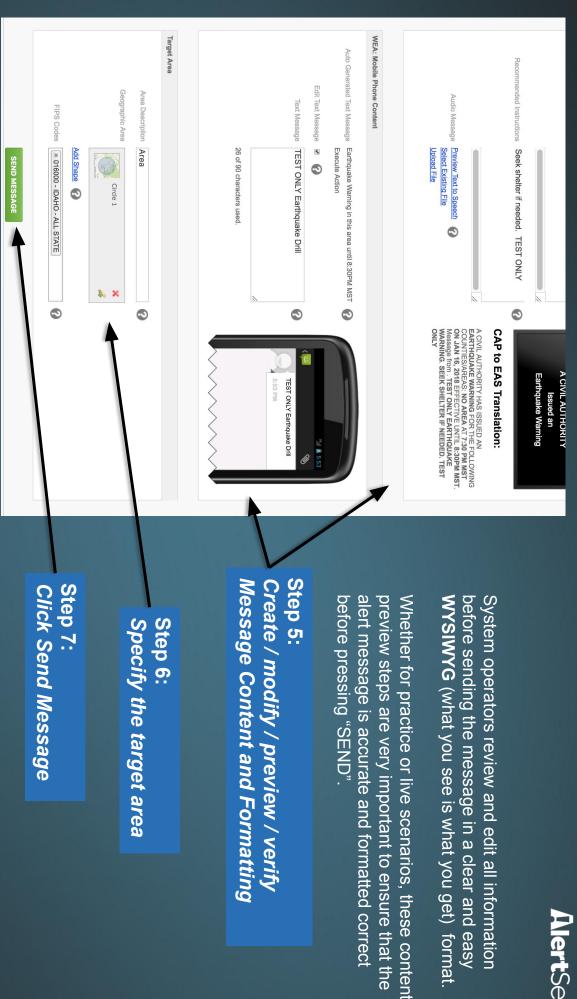

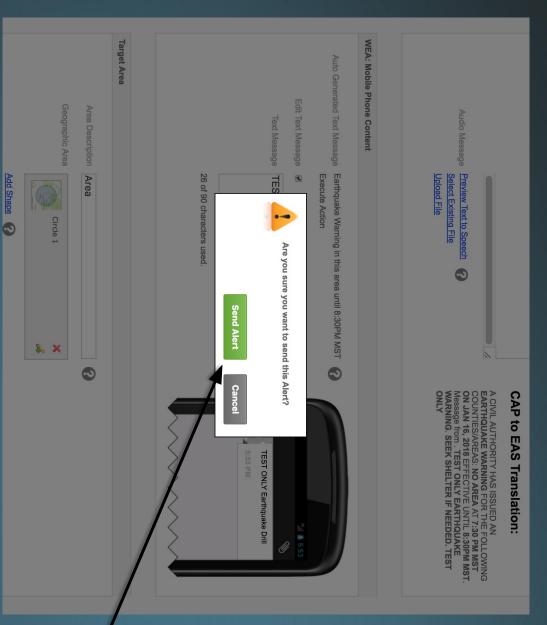

After completing the form, and pressing "SEND MESSAGE" a third confirmation dialog is presented. This dialog is presented such that the underlying form and previews are still visible.

After the message has been reviewed, the user confirms that the message is to be sent by clicking "SEND ALERT" in the pop up window.

Send Alert will send the message to IPAWS for dissemination to the channels selected.

Cancel will take the user back to the form for further review.

Step 8: Click Send Alert As final confirmation

easy to use in the industry, but software is only one component of an effective AlertSense IPAWS software is regarded by FEMA as one of the most intuitive and public emergency alerting system.

procedures before they're allowed to use any IPAWS software FEMA requires that emergency management teams are trained on proper

Training includes instructions for how to cancel and retract messages in cases of human error.

Processes that emergency alerting teams can use to help prevent human errors:

- Treat every practice alert like the real thing. It's a powerful system, be careful!
- Require review and approval by a 2nd person before sending any alert.
- Templates are the responsibility of the emergency alerting team. Clearly operators are trained on them. name and organize any templates that are created/used, and make sure
- Have a plan for false alarms and human error in case they occur.